### **Содержание**

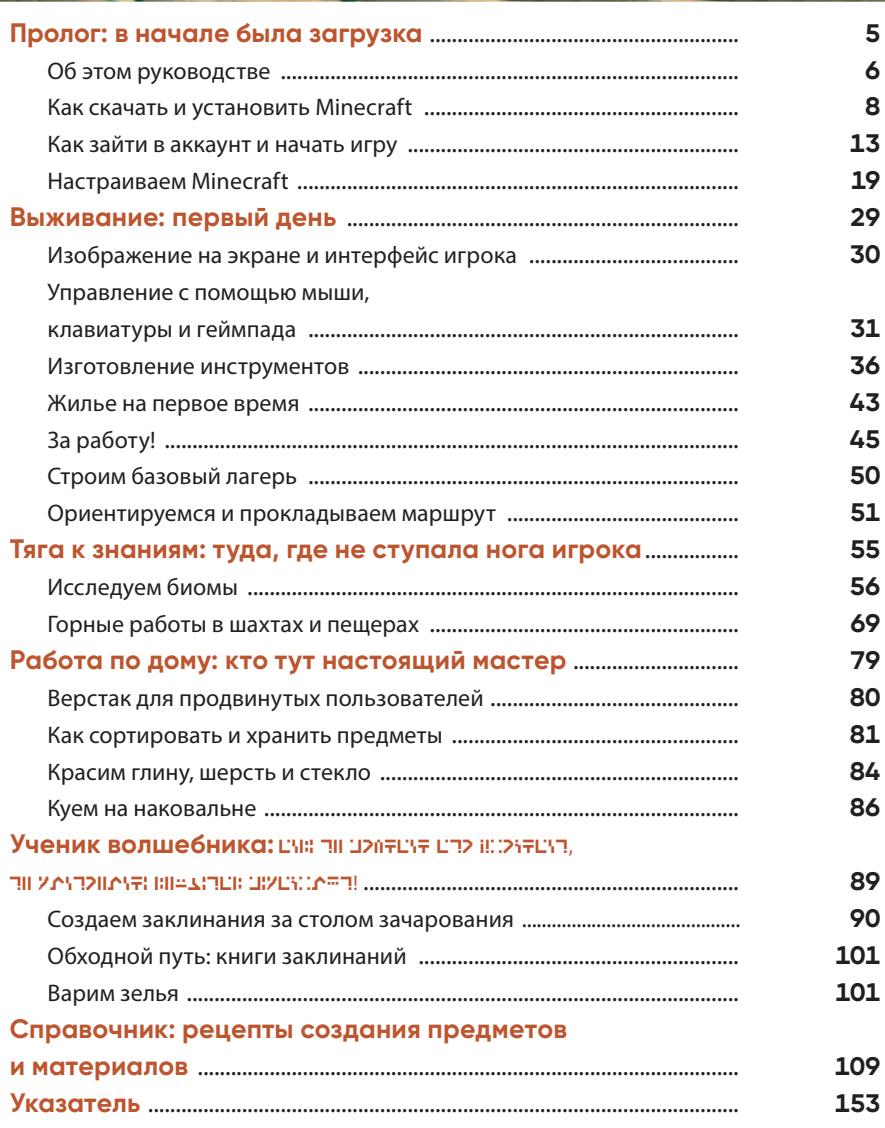

**Thum** 

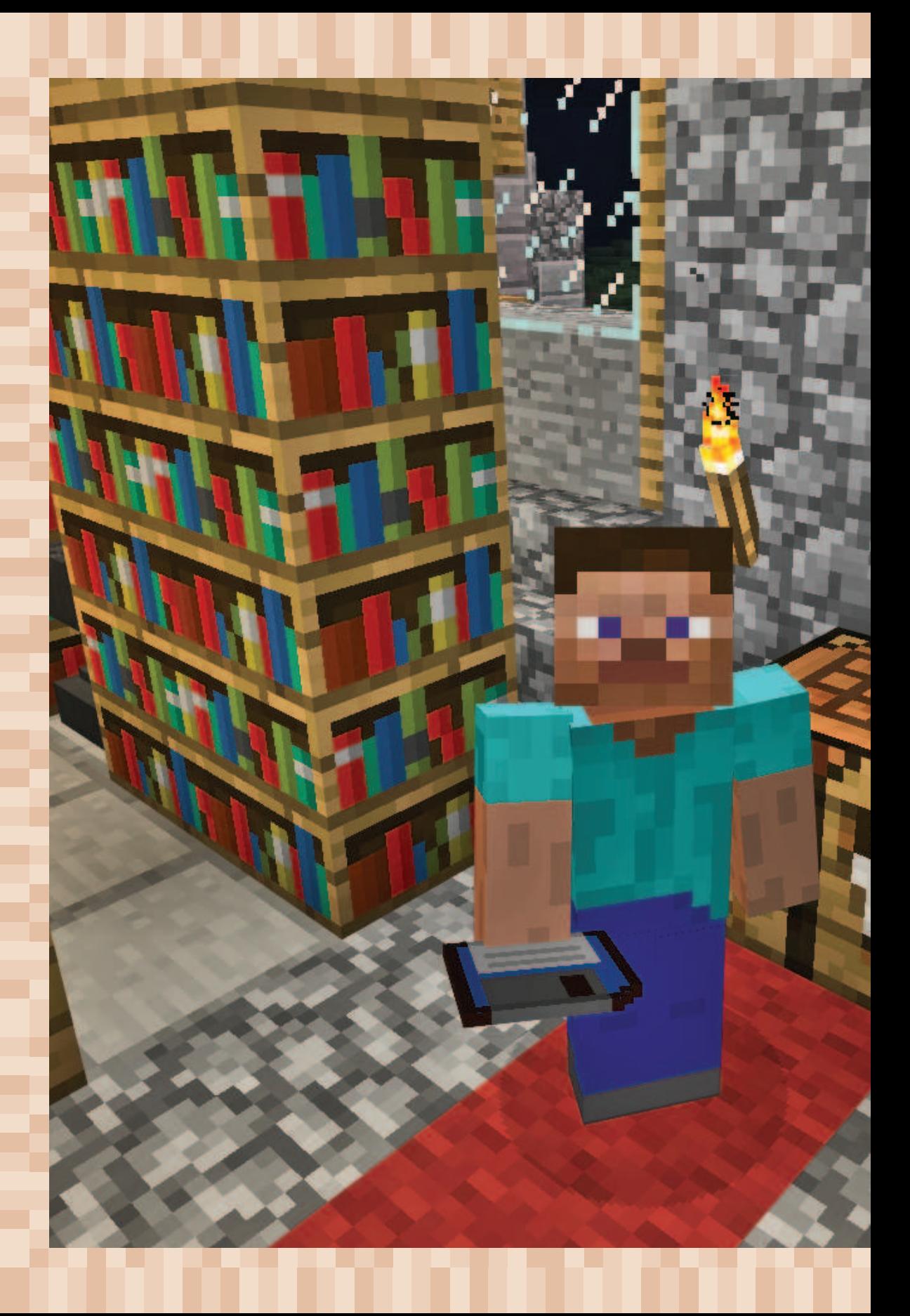

# **ПРОЛОГ: В НАЧАЛЕ БЫЛА ЗАГРУЗКА**

Наконец-то у тебя нашлось немного времени на выходных. Плохая погода, никто из друзей не пришел в гости, никто не празднует день рождения — у тебя достаточно свободного времени, чтобы познакомиться с самой успешной игрой всех времен. Ведь по всему миру есть миллионы игроков, которым нравится Minecraft. Хотя слово «игроки» для Minecraft не совсем подходит. Конструкторы, охотники на монстров, строители, фермеры, градоначальники, торговцы и архитекторы — так будет точнее. Именно благодаря всем этим возможностям игра и стала такой успешной: бесконечный мир, воплощенный в пикселях, с меняющейся погодой, лесами, противниками, — это и правда настоящая виртуальная реальность.

Учителя используют Minecraft на занятиях, а архитекторы упражняются в возведении зданий на ПК, консолях или мобильных телефонах. Скоро ты узнаешь, как это делается. Ты установишь Minecraft, создашь свой аккаунт, выберешь «Однопользовательскую игру» и нажмешь на надпись «Создать игровой мир».

## **ОБ ЭТОМ РУКОВОДСТВЕ**

В интернете множество информации о Minecraft — в онлайнэнциклопедиях, в обучающих роликах и статьях, на YouTube и на форумах. Но как в них разобраться? Тут тебе и поможет эта книга. В ней есть вся информация, необходимая для игры. Сначала ты узнаешь, как пережить первую, самую опасную ночь, затем научишься делать своими руками всё, что может пригодиться для комфортной жизни в игровом мире. Откроешь для себя бескрайние просторы, познакомишься с разнообразными биомами и даже научишься творить волшебство.

Ты можешь читать эту книгу от начала и до конца, потому что она начинается с простых тем, а затем, глава за главой, переходит к более сложным игровым механикам. И точно так же, продвигаясь вперед, ты будешь постепенно улучшать свою игру и принимать более сложные решения.

А может, ты просто будешь играть, полагаясь на удачу, и заглядывать в книгу, когда столкнешься с чем-то непонятным. Например, когда понадобится рецепт для крафта предметов. Или захочется узнать, как быть, если вблизи твоего дома нет подходящего источника глины для кирпичей. В конце книги ты найдешь справочник, в котором содержатся сведения обо всех упомянутых в книге предметах и материалах. А еще дальше есть алфавитный указатель с номерами страниц, на которых можно найти то, что тебя заинтересовало.

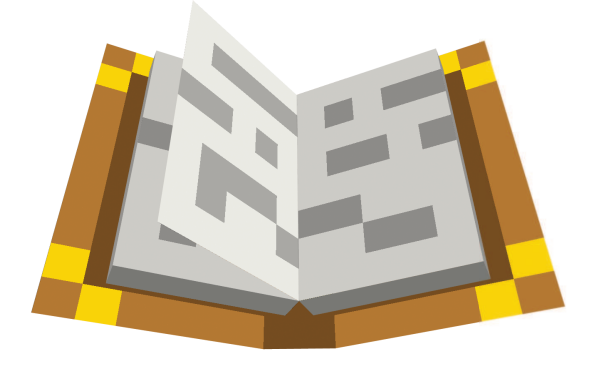

В начале игры тебе пригодится вот такая шпаргалка. В ней перечислены рецепты крафта, которые понадобятся в первые дни в мире Minecraft.

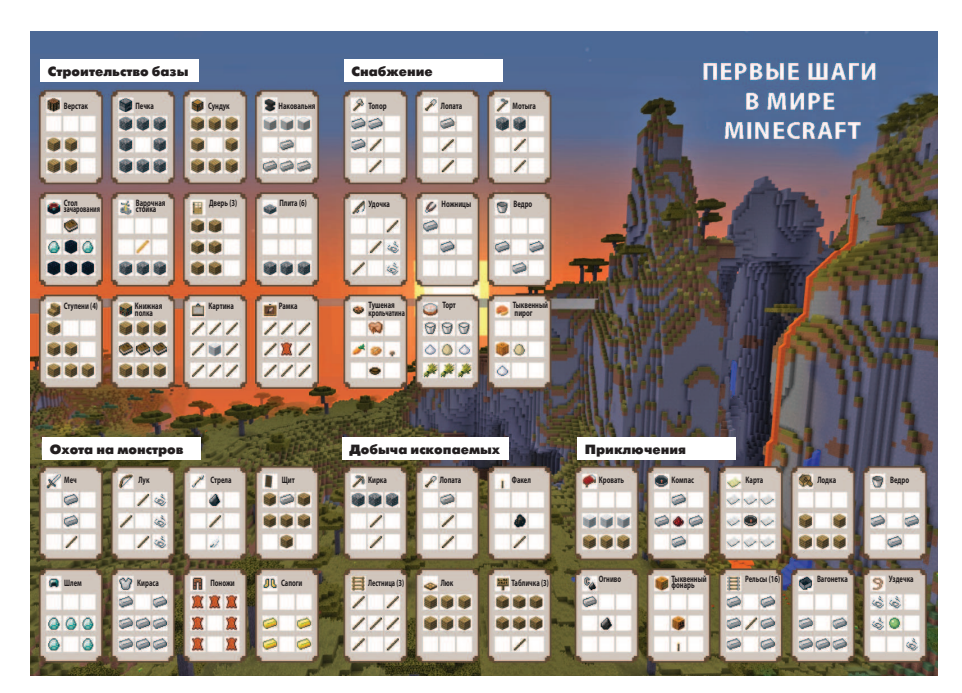

**Всё понятно с одного взгляда — в самом начале игры эта шпаргалка поможет тебе изготовить самые важные предметы.** 

На первых страницах этой книги ты узнаешь, как скачать и установить Minecraft. Если ты продвинутый игрок и умеешь забираться на огромную высоту, создавать платформы, города и дома на деревьях, то можешь пропустить следующие страницы — они адресованы тем, кто начинает с самого начала. Но конец этой главы всё-таки будет интересен всем. Потому что в настройках игры таится множество разнообразных параметров, с помощью которых ты можешь идеально отрегулировать Minecraft для себя. Например, увеличить поле зрения, повысить яркость или добиться наилучшего качества графики. Но всё по порядку — ведь «в начале была загрузка».

## **КАК СКАЧАТЬ И УСТАНОВИТЬ MINECRAFT**

Не важно, играешь ли ты в Minecraft на PlayStation, на Xbox, на планшете или смартфоне, игру можно установить из соответствующего магазина приложений в несколько кликов. Просто поищи слово «minecraft», подтверди покупку, подожди немного, пока игра скачается, и можно начинать! На ПК или Mac установка потребует немного больше действий, но в ней тоже нет ничего сложного. Сначала зайди на официальный сайт для пользователей Minecraft, загрузи игру и установи ее. (Осторожно — не пользуйся сайтами, которые предлагают загрузить игру, не создавая аккаунт Minecraft. Это нелегальные, взломанные версии, которые могут содержать вирусы!)

**1.** Открой интернет-браузер и зайди на сайт https://minecraft.net.

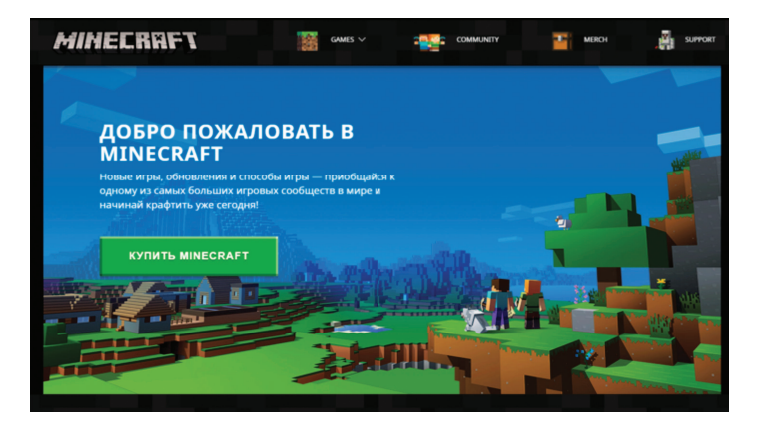

**Скачать Minecraft для ПК или Mac можно с официального сайта по адресу https://minecraft.net.**

**2.** Кликни по надписи **«КУПИТЬ MINECRAFT»** (формулировка может отличаться) а затем на подходящую иконку под надписью «Как ты хочешь играть?» (например, на компьютере. Версии для многих других устройств ты можешь скачать напрямую из магазина приложений), а затем выбери предпочтительную платформу. (Например, ПК с Windows). Самая полная, лучшая версия — классическая, под названием Java Edition. С 1 декабря 2020 года для покупки Minecraft Java Edition нужно создать учетную запись Microsoft. Если она у тебя уже есть, просто войди в нее.

- 3. Чтобы создать учетную запись, введи свой адрес электронной почты и свою дату рождения, а затем придумай пароль, с помощью которого ты будешь затем заходить в Minecraft и на этот сайт.
- 4. Заполнив форму (воспользуйся кнопкой «Создать аккаунт»), ты получишь на свою электронную почту сверхсекретный код из четырех букв и ссылку. Просто кликни по ссылке, и откроется сайт с формой подтверждения. Код подтверждения будет уже введен автоматически. Нажми на кнопку «Подтвердить». Затем зайди на сайт с помощью своего адреса электронной почты и пароля.

Теперь перейдем к оплате. (Если ты хочешь сначала попробовать Minecraft бесплатно, скачай его вот по этой ссылке: https://minecraft.net/download). В пункте «Способы оплаты» выбери способ оплаты, введи необходимые данные и оплати игру. (Или попроси сделать это человека, который на самом деле за нее платит). Но подожди минутку!

Над вариантами оплаты находится еще одно важное поле: название твоего будущего профиля в Minecraft. Это имя, по которому тебя будут находить все другие игроки, если ты решишь попытать счастья на многопользовательском сервере. Обдумай свой выбор. Изменить имя будет нелегко.

5. После оплаты загрузи установочный файл для твоего компьютера — Minecraft.msi либо MinecraftInstaller.msi для ПК, или Minecraft.dmg для Мас, или Minecraft.jar для устройств Linux. Если ты допустил ошибку при заполнении формы, например неправильно вписал адрес электронной почты или потерял ссылку на сайт, можешь перейти прямо на страницу загрузки по этой ссылке: https://minecraft.net/download.

#### Установка на ПК

После загрузки ты найдешь файл для установки игры в папке «Загрузки» — это стандартный файл установщика Windows.

- 1. Дважды кликни мышью на файле Minecraft.msi (или Minecraft-Installer.msi). В результате откроется окно мастера установки. (Перед этим может появиться предупреждение системы безопасности. В нем нужно нажать кнопку «Выполнить»).
- 2. На следующем шаге нажми «Далее» (Начало установки / Папка назначения), а затем, наконец, на «Установить», чтобы установить Minecraft.

**3.** В зависимости от того, какая у тебя версия Windows и какие в системе установлены настройки безопасности, в процессе могут появиться несколько оповещений, например запрос подтверждения от пользователя («Хотите ли вы, чтобы данное приложение установило на этот компьютер следующую программу?»). Если появилось такое уведомление, нажми «Да».

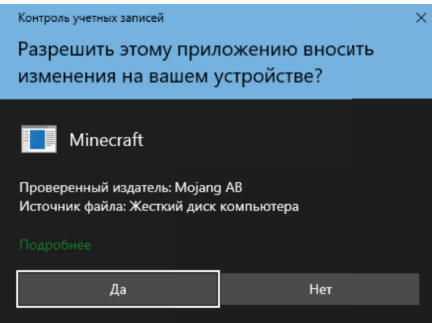

**Windows спросит, действительно ли ты хочешь запустить скачанный из интернета установщик Minecraft. Нужно ответить «Да».**

**4.** Наконец мастер установки закончит работу, и появится окно «Установка Minecraft завершена». Поставь галочку рядом с надписью «Запустить Minecraft», кликни на «Завершить», и игра запустится.

#### **Установка на Mac**

После загрузки Minecraft автоматически появится небольшое окно с двумя крупными иконками — для Minecraft и твоей папки с приложениями (она называется Applications).

**1.** С помощью мыши перетащи иконку Minecraft в виде кубика с травой на расположенную справа иконку приложений. После этого Minecraft появится в соответствующем месте панели быстрого доступа, и ты сможешь его запускать его прямо оттуда, например, с помощью Finder. Выбери раздел **«Программы»** и дважды кликни на иконку **Minecraft**.

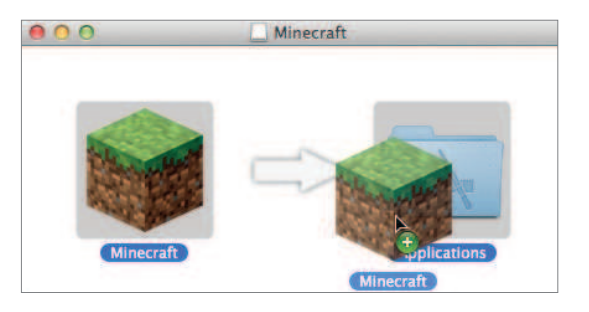

**После загрузки сначала скопируй Minecraft в раздел Applications (Программы).** 

**2.** На этом этапе процесс установки может задержаться из-за небольшого затруднения: Minecraft нужна так называемая среда **Java SE 6-Runtime**. Minecraft и его лаунчер (программа, с помощью которой запускается игра) были написаны на языке программирования Java, а он установлен не на каждом компьютере Mac. Нажав кнопку «Установить», ты решишь эту проблему. Подожди несколько минут, пока не появится сообщение о том, что **программное обеспечение было успешно обновлено**.

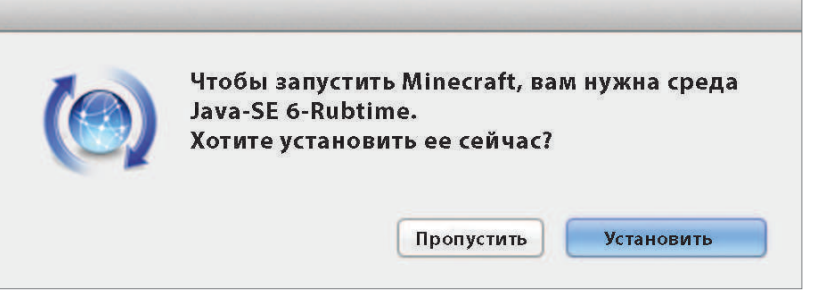

**Minecraft и его лаунчер нуждаются для работы в среде Java, которую тебе понадобится установить во время первого запуска Minecraft.**

- **3.** Теперь появится окно, которое сообщает, **что Minecraft это программа, которая была скачана из интернета**. Это просто предупреждение системы безопасности, чтобы ты еще раз убедился, что не скачал какой-то вирус или вредоносное программное обеспечение. Конечно, с Minecraft опасаться нечего, поэтому можешь смело нажать на кнопку **«Открыть»**
- **4.** 4. Через несколько минут в фоне запустится маленькое окошко лаунчера **Minecraft**. В нем отобразится несколько системных уведомлений, а потом появится большое окно игры Minecraft, в котором ты можешь нажать на кнопку **«Играть»**.

#### **Инсталляция под Linux**

Если ты играешь на компьютере с Ubuntu, Linux-Mint или другом компьютере под управлением Linux, после скачивания файла Minecraft.jar понадобится проверить два пункта:

#### ■ **Установлена ли Java?**

Чтобы проверить это, кликни правой кнопкой мыши на файле Minecraft.jar и выбери в контекстном меню пункт «Открыть с помощью». Если в списке возможных вариантов есть **OpenJDK Java 8 Runtime** (или версия этой программы с другим номером), то всё в порядке.

Если Java не установлена, используй **менеджер приложений** или другое средство, с помощью которого ты устанавливаешь новые программы. Поищи там «openjdk» и установи самую последнюю версию **OpenJDK Java Runtime.**

#### ■ **Разрешен ли запуск приложения Minecraft?**

Если ты только что загрузил файл, это, скорее всего, не так. Кликни правой кнопкой на Minecraft.jar и выбери в контекстном меню пункт **«Свойства»**. Откроется окно свойств файла. Выбери в нём пункт **«Права доступа»** и с помощью мыши отметь галочкой пункт **«Разрешить исполнение файла»**.

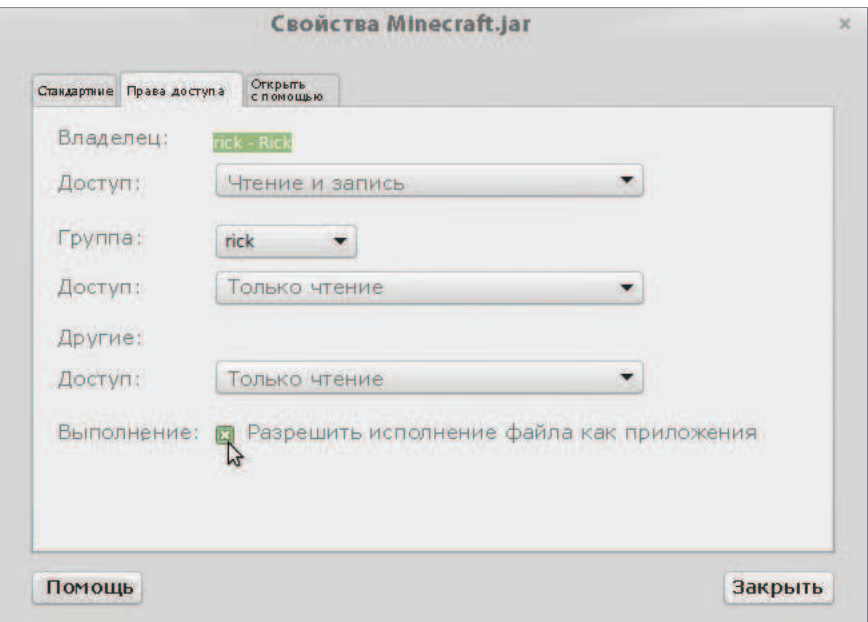

**Чтобы начать играть под Linux, сначала придется отметить файл Minecraft как разрешенный к выполнению.**

Вот и всё. Теперь можешь запустить Minecraft, кликнув правой кнопкой на Minecraft.jar, а затем выбрав пункт «Открыть с помощью — OpenJDK Java 7/8 Runtime».

## **КАК ЗАЙТИ В АККАУНТ И НАЧАТЬ ИГРУ**

При первом запуске Minecraft игра скачает некоторое количество дополнительных данных из интернета. После этого лаунчер Minecraft (программа, которая запускает игру) предложит тебе войти в свой аккаунт. Это можно сделать двумя способами. Если ты играешь давно и у тебя есть аккаунт Mojang, нажми на кнопку Mojang Login. Если ты зарегистрировался после 1 декабря 2020 года, войди через учетную запись Microsoft. В появившемся окошке введи адрес электронной почты и пароль. Затем кликни на «Войти», и окно лаунчера сменится на окно запуска игры.

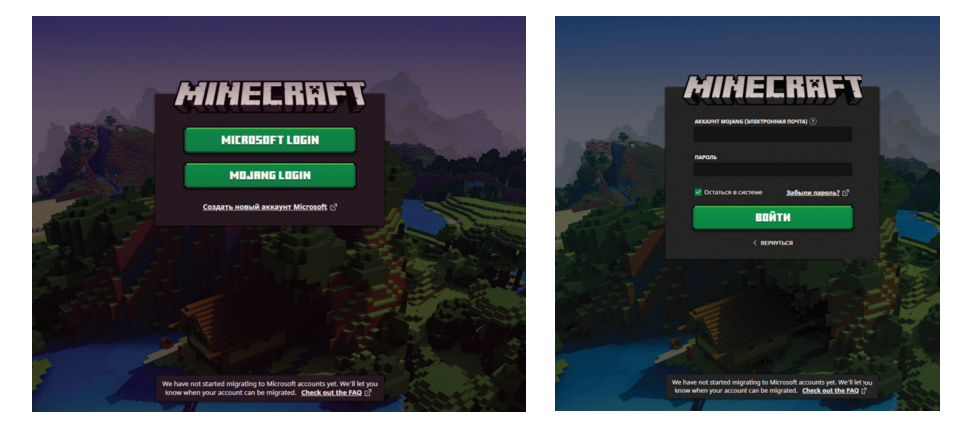

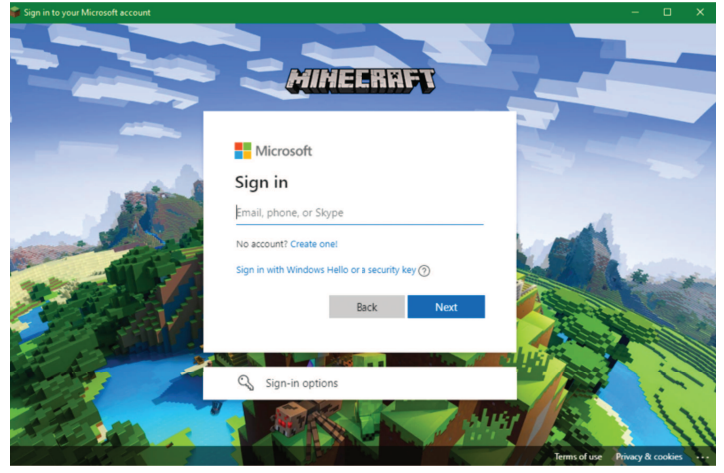

**При запуске Minecraft тебе понадобится зайти в аккаунт, введя адрес электронной почты и пароль (возможно, у тебя этот экран будет выглядеть иначе, чем на иллюстрации).** 

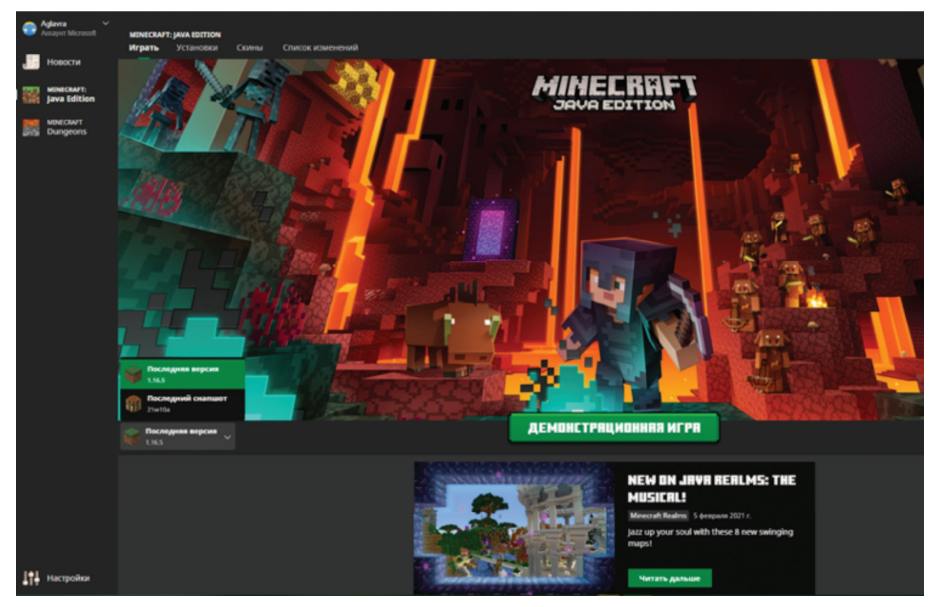

**Слева рядом с кнопкой «Играть» ты можешь выбрать версию Minecraft. Лучше всего выбрать самую новую версию.** 

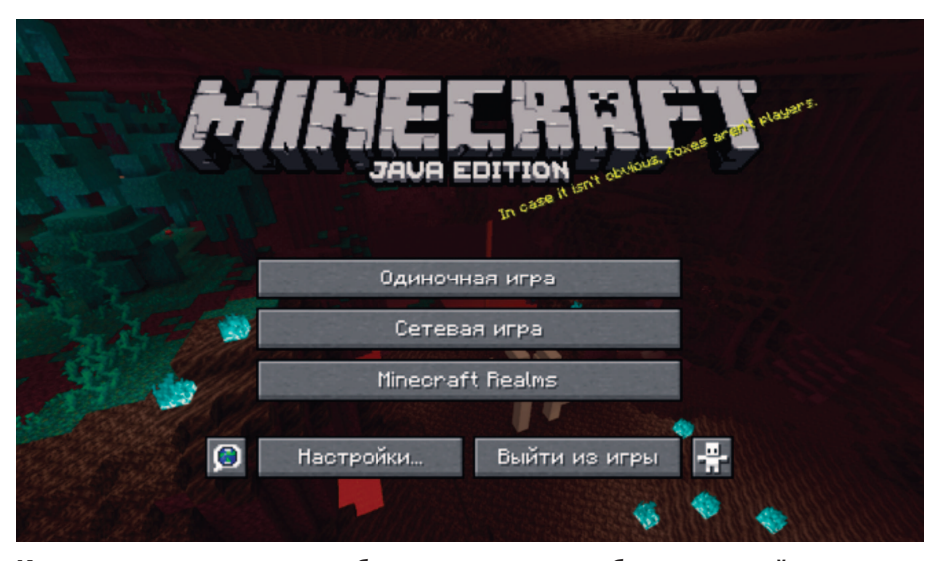

**Кликнув иконку в виде глобуса, ты можешь выбрать русский язык.** 

Если Minecraft только что загружен, все тексты сначала будут отображаться на английском. (Если ты устанавливаешь Minecraft на консоль или смартфон, скорее всего, он сразу запустится на твоем родном языке). Ведь было бы странно, если бы игра называлась

«Шахтерское дело»! Но, поскольку у Minecraft есть поклонники и друзья по всему миру, а играть на родном языке в любом случае интересней, игра была переведена на десятки разных языков. И русский язык не исключение.

- На ПК/Мас: кликни по маленькой иконке с изображением глобуса рядом с надписью «Настройки...» Промотай длинный список языков, кликни «Русский», а затем «Готово».
- Если на консоли, такой как PS4 или Xbox, язык не распознался автоматически, действуй так: найди на главном экране кнопку «Профиль», затем нажми кнопку с изображением шестеренки, в появившемся слева списке промотай до нужного языка. Поставь справа от названия языка галочку, чтобы активировать его.

Теперь все кнопки, предметы и всё остальное будут подписаны на твоем родном языке. Затем тебе понадобится решить, в какую разновидность Minecraft ты хочешь играть.

#### ■ **Одиночная игра**

Ты исследуешь мир в гордом одиночестве. Именно об этом режиме игры рассказывает значительная часть нашей книги, поскольку в этой игре гибель подстерегает тебя повсюду — тебе неоткуда ждать помощи, чтобы выжить.

#### ■ **Многопользовательская игра**

Ты играешь вместе с другими в отдельном Minecraft-мире на одном из множества публичных серверов. В таком случае ты сможешь заняться не только исследованием мира, но и вместе создавать внушительные сложные постройки. А можешь просто посоревноваться в стрельбе из лука. Это очень весело! Обязательно попробуй этот режим, как только наберешься опыта в одиночной игре.

#### ■ **Minecraft Realms**

Realms (с английского это слово переводится как «царства» или «пространства») — тоже многопользовательский режим, но не на открытом сервере, а в закрытой группе. В этом случае можно за 7–9 евро в месяц арендовать «мир» на сервере компании-разработчика Minecraft, а затем пригласить в него друзей. Не все любят играть на публичных серверах, и для таких случаев Realms — это возможность создать собственный многопользовательский мир, в котором не придется самостоятельно устанавливать и настраивать сервер.

Для первого знакомства с Minecraft рекомендуем сначала попробовать **одиночный режим**.

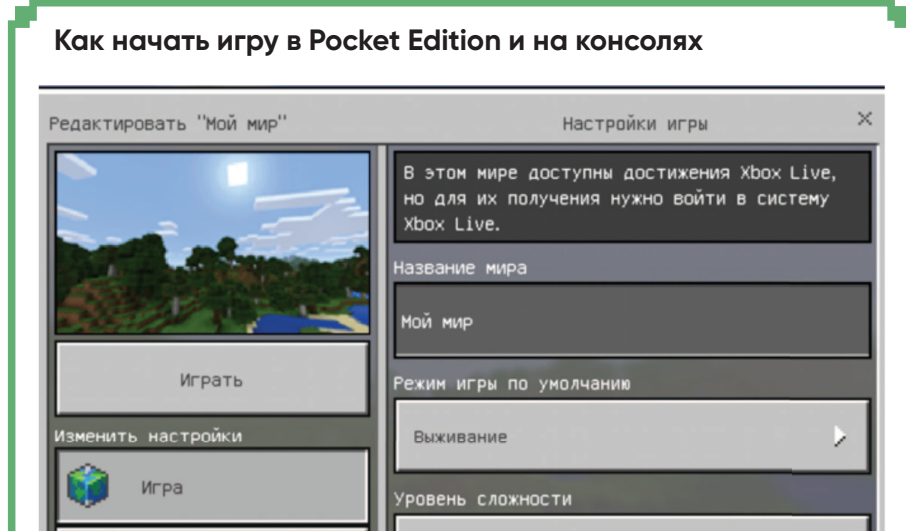

#### **В Pocket Edition выбери на главном экране кнопку «Играть», а затем нажми «Начать заново» и «Создать новый мир». После этого дай миру «название» и реши, как ты будешь играть — в режиме выживания или в творческом режиме.**

В игре есть множество других настроек, с которыми ты сможешь поэкспериментировать позже. Самое важное — кнопка «Создать», расположенная слева, которая, по сути, означает «Сгенерировать случайный мир» (осторожно, ниже находятся платные опции). Теперь выбери название для своего мира и активируй его, еще раз нажав на кнопку «Создать» слева.

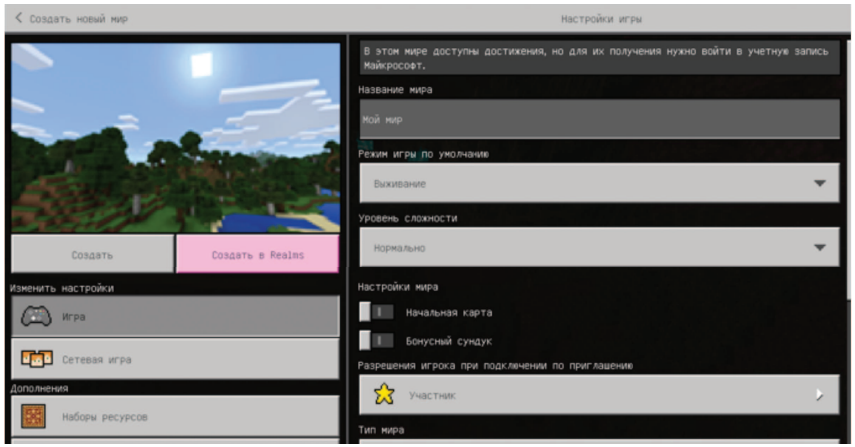

**На консолях нужно выбрать «Играть», а затем в разделе «Миры» выбрать «Создать игровой мир». Придумай название и активируй мир, нажав кнопку «Создать».**